**時短エクセル(第39回)**

## **Excelのハイパーリンクが勝手に設定されるのを防ぐ**

2021.03.01

Excelには、"よかれ"と思って勝手に機能を実行してくれることがある。例えば、http://から始まるURLを入力すると自動的 にハイパーリンクが設定されたり、「IoT」と入力したいのに勝手に「Iot」と変換され表示されたりする。それが"お節介でイライ ラする"と感じるなら、これらの変更を簡単に元に戻す方法や機能をオフにする設定を覚えておこう。

今回は、「ハイパーリンクが勝手に設定されるのを防ぐ」方法を紹介しよう。併せて、一時的にハイパーリンクを無効にする設 定も紹介する。

## **URLを入力するとハイパーリンクが設定されるのが初期設定**

初期設定では、URLやメールアドレスを入力すると自動的にハイパーリンクが設定される。ハイパーリンクとは、その文字列 にリンクが貼られ、クリックするとブラウザーやメールソフトが起動して、ブラウザーならそのページを開き、メールならそのメ ールアドレスを設定した送信画面が開くリンクである。

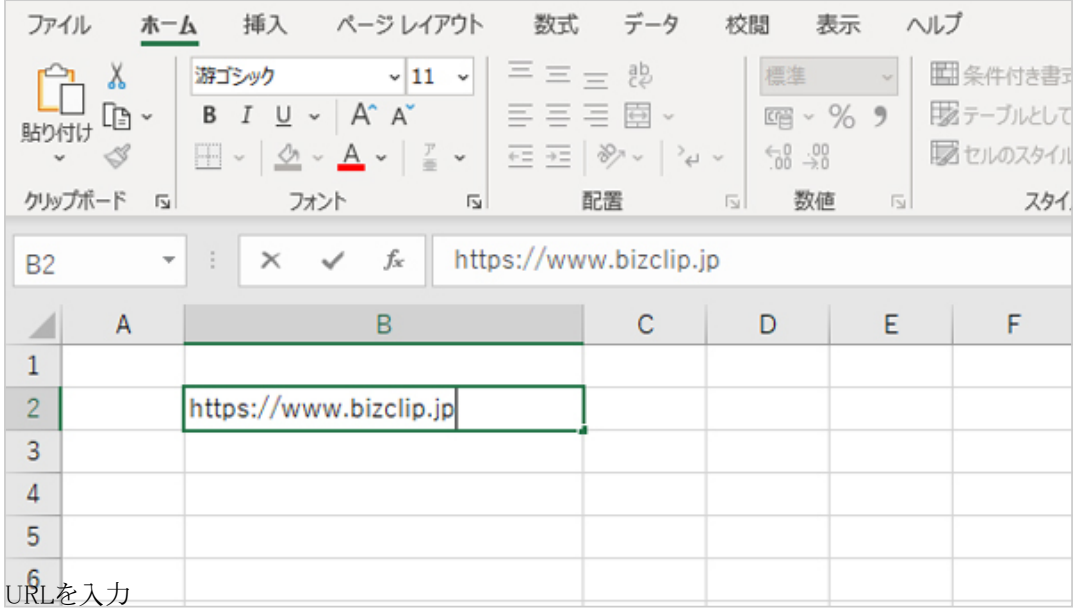

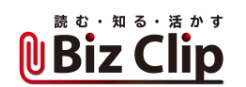

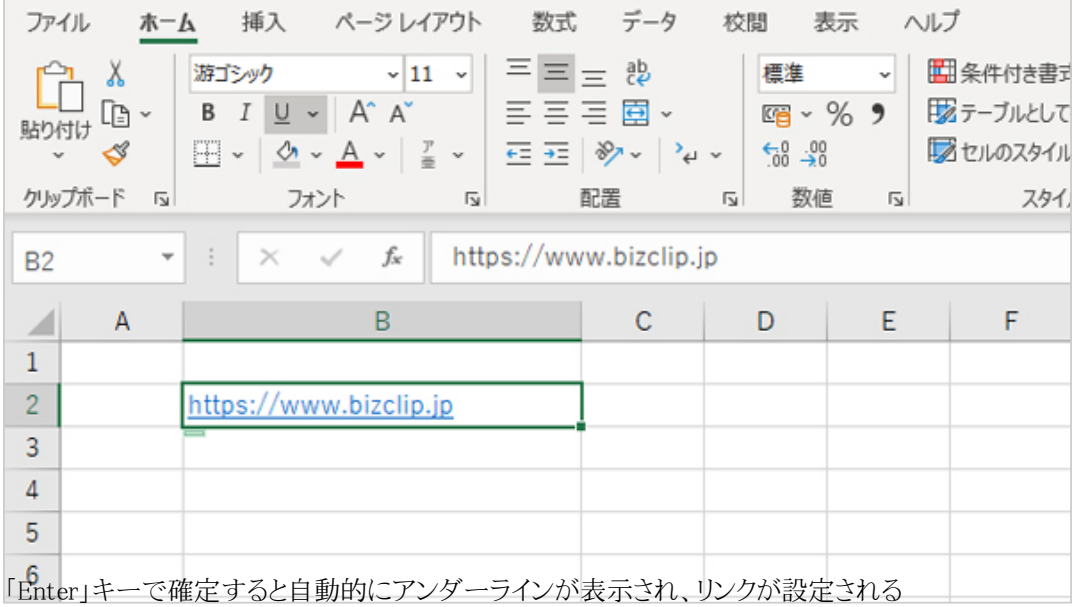

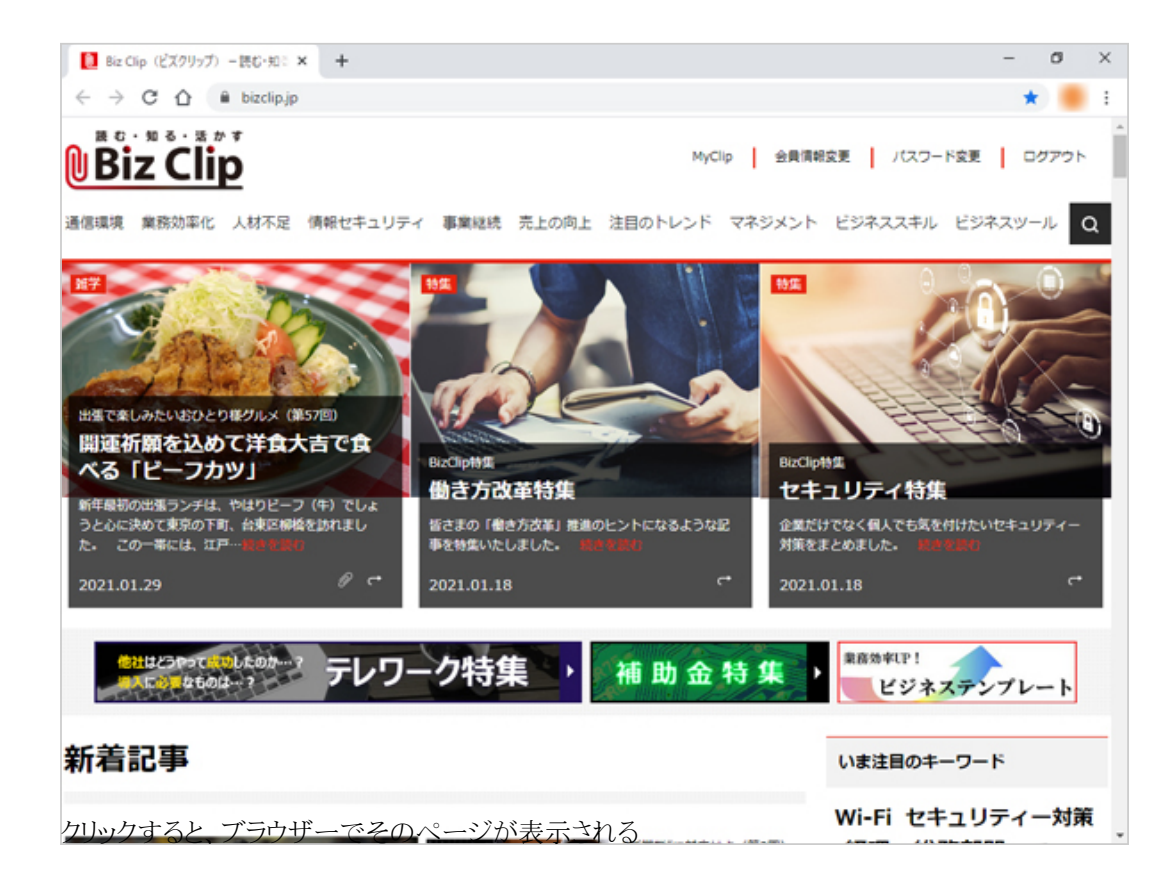

**その都度ハイパーリンクを無効にする**

初期設定はそのままで、そのときの利用状況に合わせてその都度ハイパーリンクを無効にすることができる。

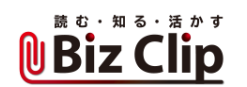

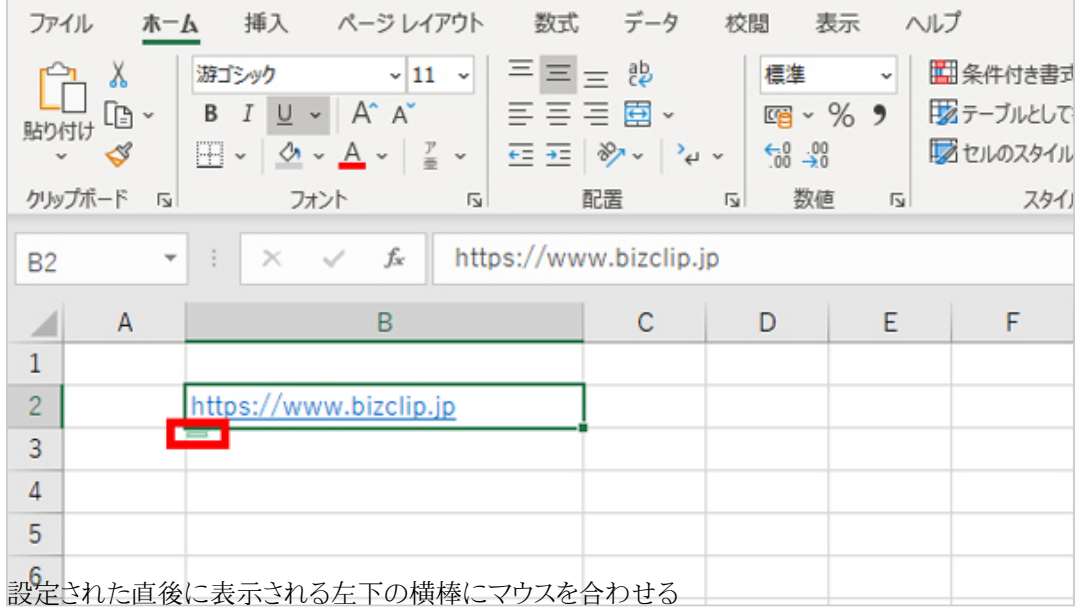

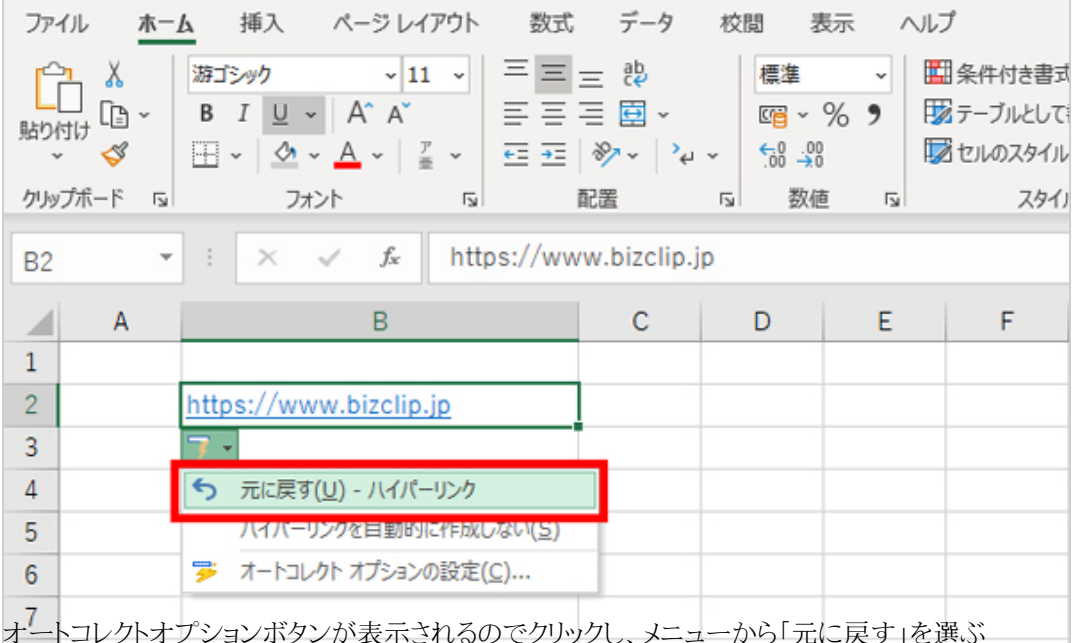

オートコレクトオプションボタンが表示されるのでクリックし、メニューから「元に戻す」を選ぶ

こうすることで、ハイパーリンクの設定を解除できる。もう一度ボタンを押してメニューを表示し、「元に戻す」をクリックすると、 再度ハイパーリンクが設定される。これは一時的な設定のため、次にURLを入力したときには、ハイパーリンクは再び自動 的に設定される。

**設定を変更してハイパーリンクが自動設定されるのを防ぐ… 続きを読む**